# **Subscribe to podcasts you love**

Podcasts are audio shows that you can choose to play anywhere, anytime for your listening pleasure.

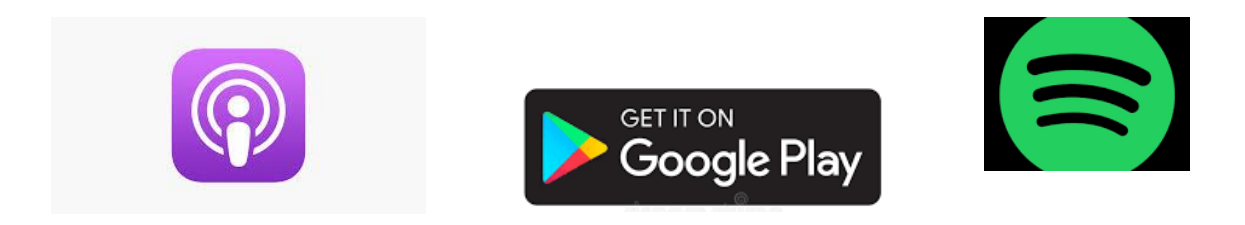

# **Why subscribe to a podcast?**

When you subscribe to a podcast, you will receive the latest podcast as it's published. Each show is 'home delivered' to you for free. There's no more technical searching required by you. That can be a bit nerve wracking when you first discover podcasts.

Once you've subscribed, you no longer need to keep track of all your favourite podcasts. You don't even have to remember what you listened to, or where you left off. Your podcast app will keep track of everything related to your favourite podcasts, and that saves you time and angst.

New episodes will come directly to your phone or device, automatically. So, every time you go to the app, your new episodes will be patiently waiting for you.

Depending on your phone and app settings, they might even be downloaded, so you're all set to listen to a few hours on the plane, for example, when your phone is in flight mode. Really!

Any decent podcast app will offer an easy way to subscribe to a podcast and then keep track of those subscriptions. That makes following and listening to your favourite podcasts dead easy.

## **How does this work?**

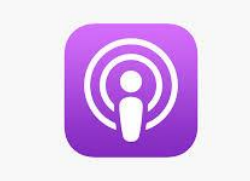

#### **Apple podcasts/iTunes**

Let's have a look at Apple podcasts / iTunes. This is the most popular pod catcher out there. Apple podcasts/iTunes is growing faster than any other podcast app on the market.

There are versions for both iPhone and desktop, and they can sync their settings using your Apple account, so it's a decent environment to use for your listening if you have multiple devices. *You know how it gets*.

Here's how to subscribe to a podcast in Apple Podcasts on your iPhone

- 1. Tap 'search' inside the Apple podcast app.
- 2. Type a podcast name or topic into the search bar, and ensure 'all podcasts' are selected
- 3. Tap the podcast you'd like to subscribe to
- 4. Tap the 'subscribe' button, top centre, beside the podcast artwork.
- 5. You're now subscribed to the podcast!
- 6. Tap library to see your current subscriptions and start listening.

Here's a visual guide to subscribing to a podcast:

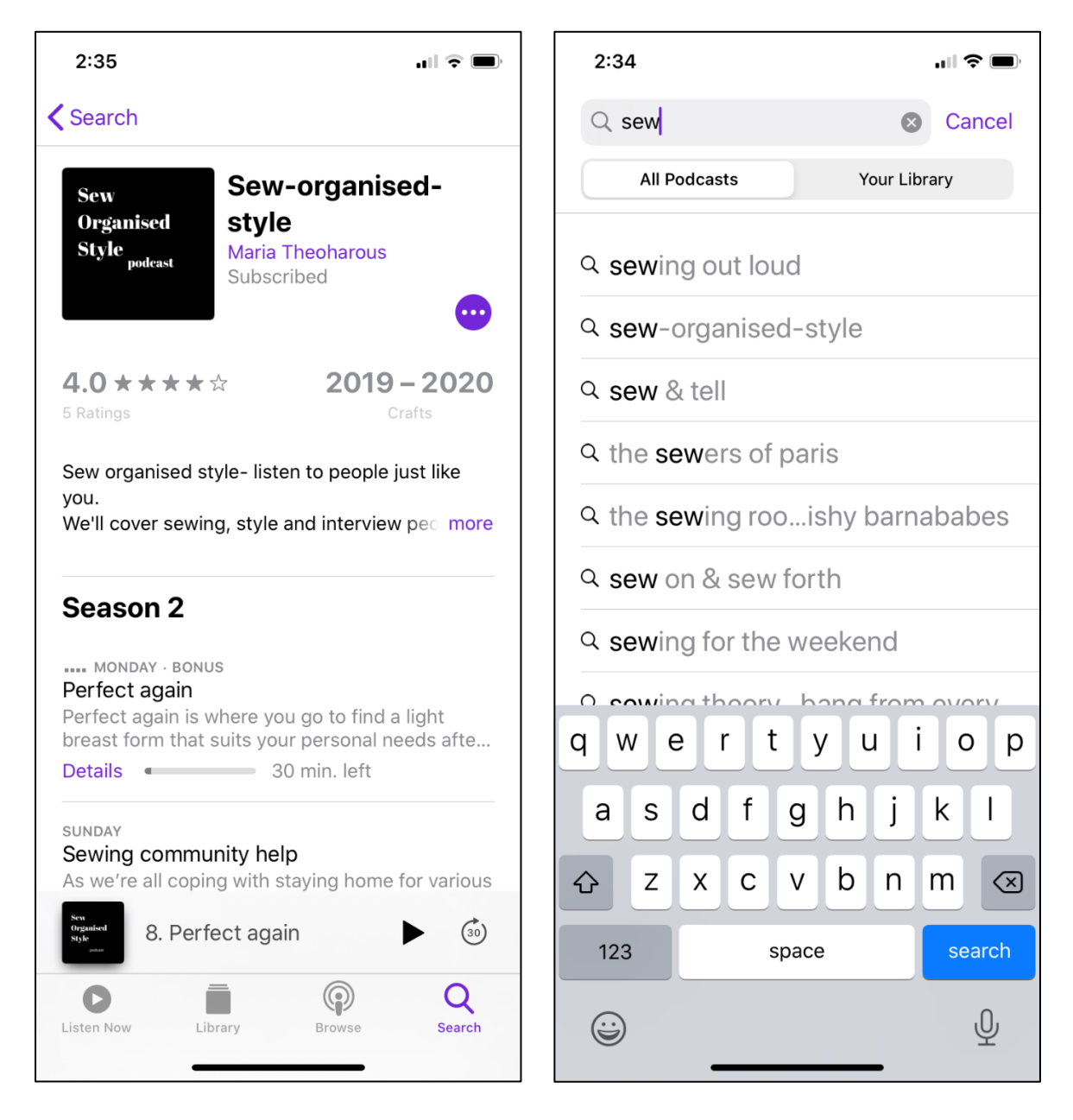

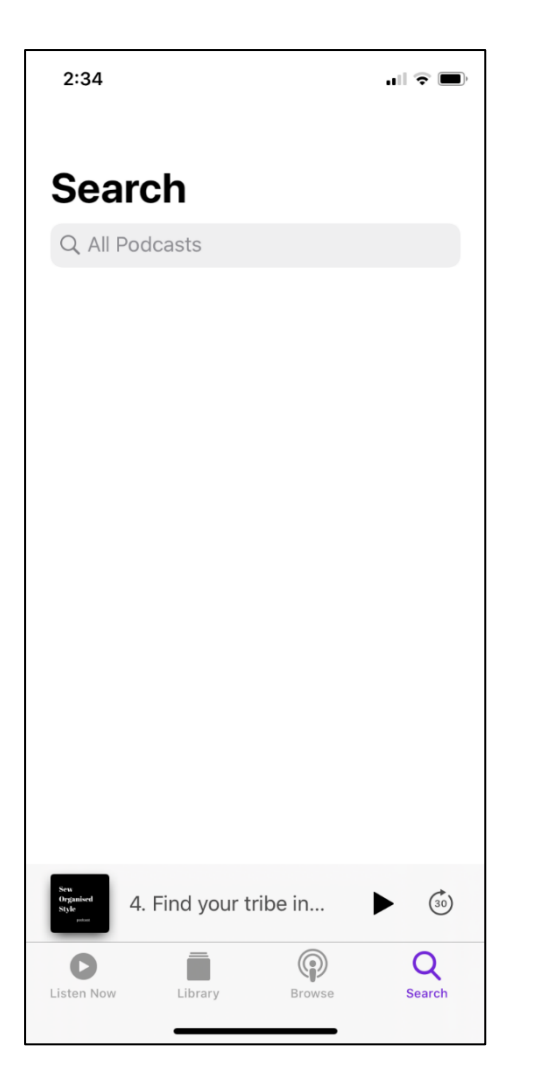

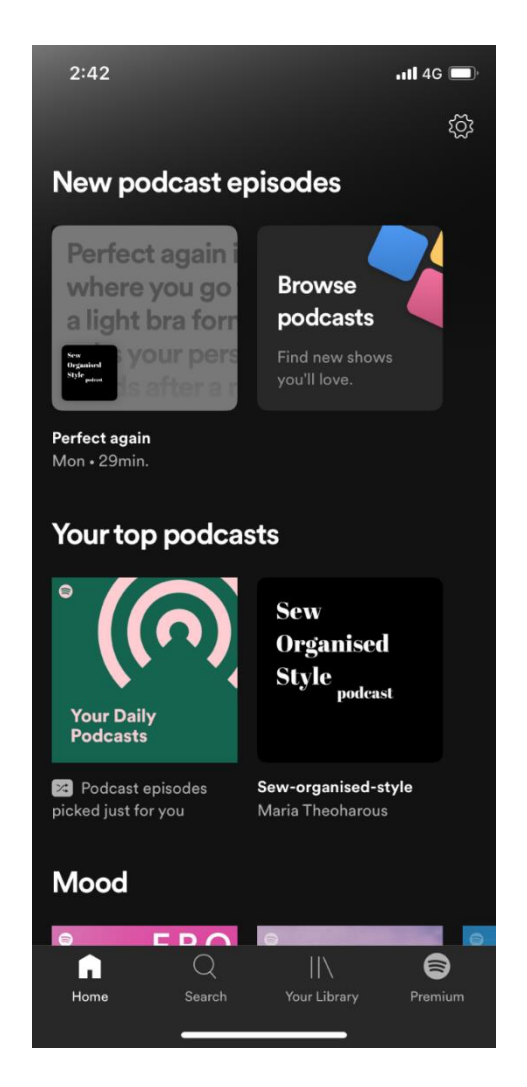

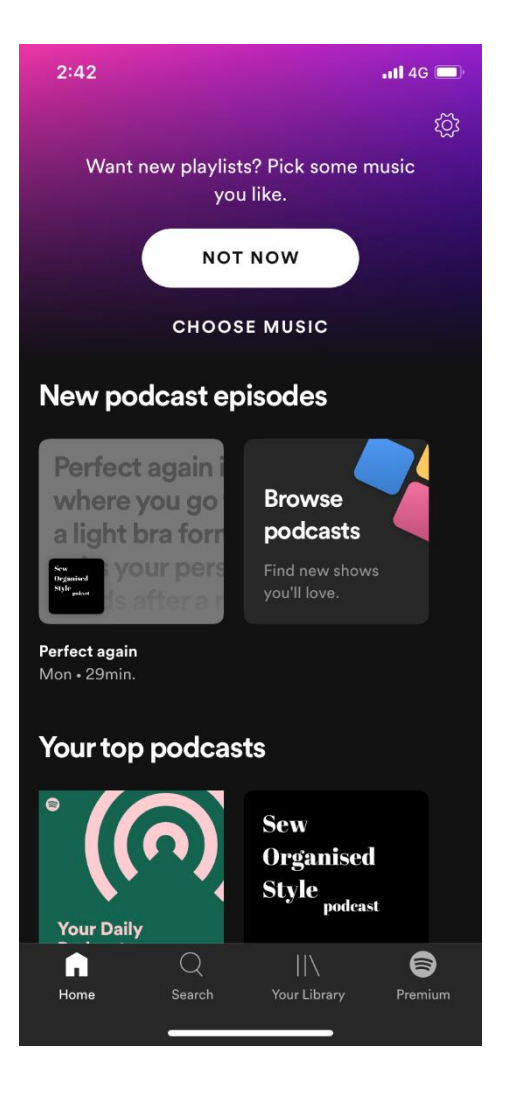

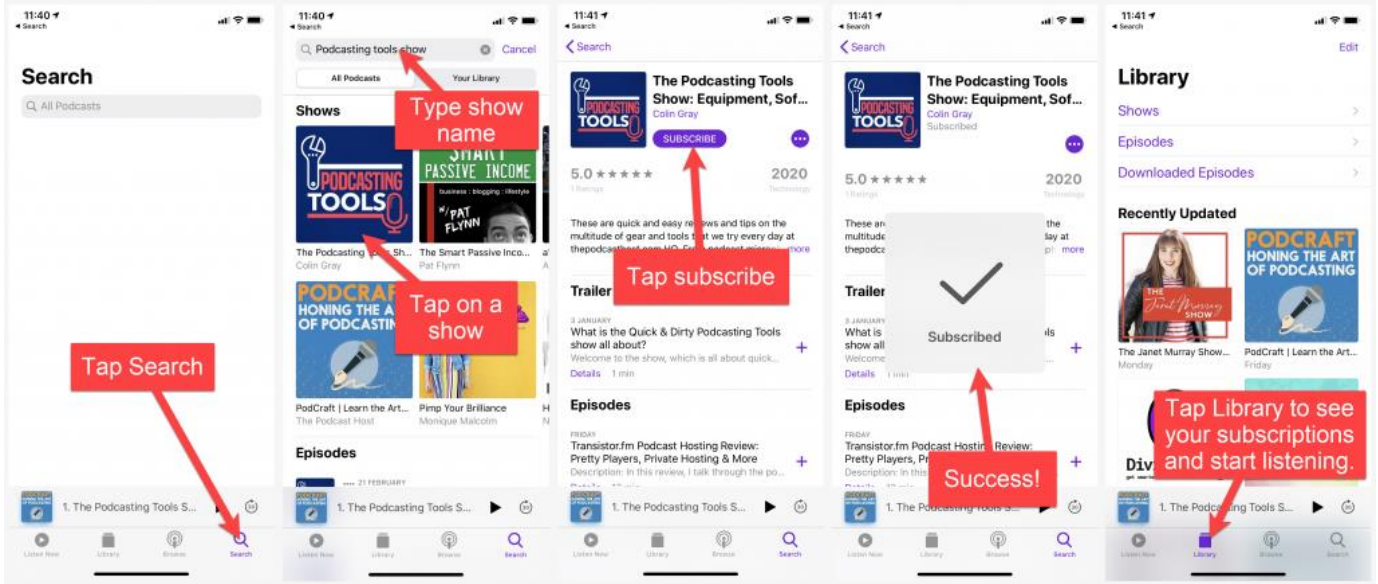

## **How to Subscribe to a Podcast in Spotify**

Spotify combines all of your favourite audio, from music to podcasting, and many of you probably use it already.

The fact that it's not podcast-specific means that it does lack some of the power features of other listening apps, but it can still be a great place to listen.

Here's how to subscribe to a podcast on Spotify:

- 1. Click search inside the Spotify app
- 2. Type a podcast name or topic into the search bar
- 3. Tap the 'See all podcasts' link to see full podcasts rather than single episodes
- 4. Tap on your podcast of choice
- 5. Tap on the 'follow' link, top left, right below the podcast artwork
- 6. Success! You're subscribed.
- 7. To listen, tap 'Your Library' > Podcasts > Shows, and choose a show to start playing

For a visual guide to subscribing to a podcast on Spotify, go to the next page.

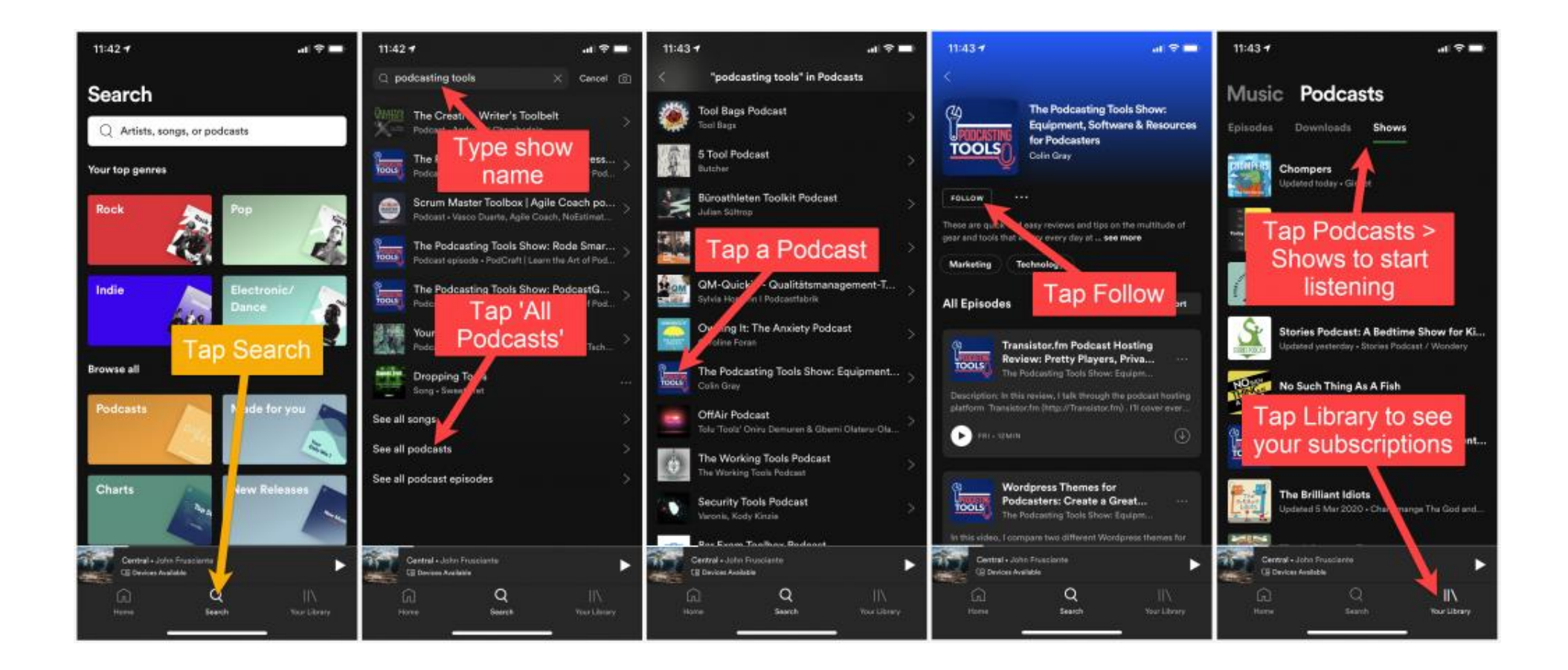

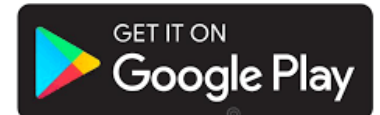

#### **How to Subscribe to a Podcast in Google Podcasts**

Google Podcasts is a relatively basic listening app, but you can find it on any Android device now. That means it's the simplest way to listen on that platform, and worth taking a look at. It's lacking in power features, but fine for casual listening.

Here's how to subscribe to a Podcast on Google Podcasts:

- 1. Click the search icon (magnifying glass) on the top left of the app home screen
- 2. Type in a topic or the name of a podcast
- 3. Search results show 1 recommended show first, then episodes, then a lists of podcasts below.
- 4. Choose a podcast to subscribe to from the 'show results' at the bottom
- 5. Click the subscribe button on the top left, below the podcast title
- 6. Success! You're now subscribed
- 7. To listen, navigate to the app home page, choose a podcast from the top section and click play on an episode

For a visual guide on how to subscribe to a podcast in Google Podcasts, go to the next page.

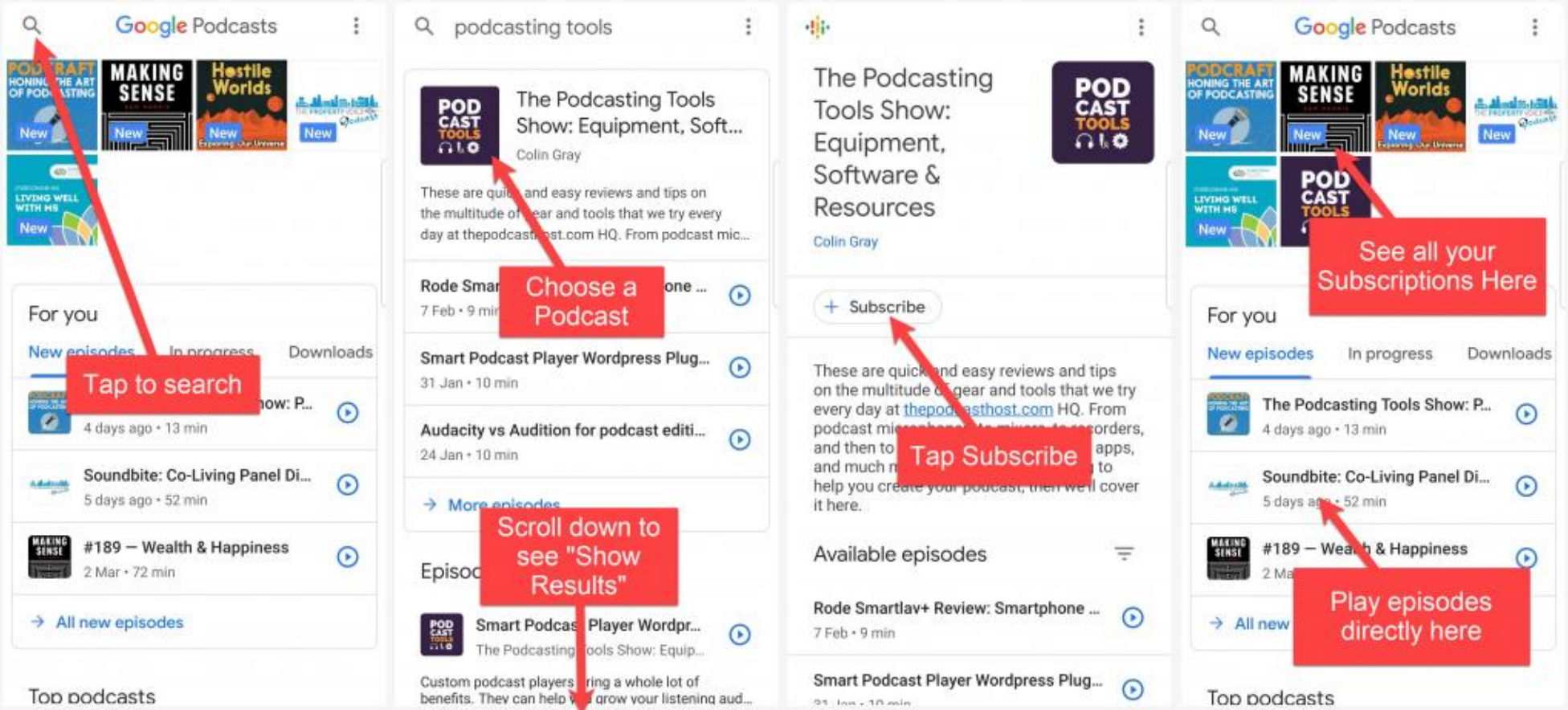

#### **How to Subscribe in Other Podcast Listening Apps**

If you're going with a different app, from [Pocketcasts](https://www.pocketcasts.com/) to [Overcast,](https://overcast.fm/) the process is generally really similar to the big 3 above.

Just find the search button, type in the topic or the podcast name, and choose the one you like. The subscribe option will always be labelled something like 'Subscribe' or 'Follow'. And from there you're off to the races! Browse your library and start listening.

Remember to take a look at all our recommend [podcast listening apps for iPhone & Android.](https://www.thepodcasthost.com/listening/best-podcast-apps-smartphone/)